### **Paper SAS4900-2016**

# **Statistical Model Building for Large, Complex Data: Five New Directions in SAS/STAT® Software**

Robert N. Rodriguez, SAS Institute Inc.

# **Abstract**

The increasing size and complexity of data in research and business applications require a more versatile set of tools for building explanatory and predictive statistical models. In response to this need, SAS/STAT<sup>®</sup> software continues to add new methods.

This paper provides a high-level tour of five modern approaches to model building that are available in recent releases of SAS/STAT: building sparse regression models with the GLMSELECT procedure, building generalized linear models with the HPGENSELECT procedure, building quantile regression models with the QUANTSELECT procedure, fitting generalized additive models with the GAMPL procedure, and building classification and regression trees with the HPSPLIT procedure. The paper reviews the key concepts of each approach and illustrates the syntax and output of each procedure with a basic example.

# **Introduction**

One of the most frequently asked questions in statistical practice is the following: "I have hundreds of variables—even thousands. Which should I include in my regression model?" This paper presents overviews of five modern approaches to selecting the effects in a regression model when you need a model that is interpretable or that accurately predicts future data. When interpretability is the goal, you need inferential results, such as standard errors and  $p$ -values, to decide which effects are important. When prediction is the goal, you need to evaluate the accuracy of prediction and assess whether it could be improved by a sparser, more parsimonious model.

The paper is organized into five main sections, one for each approach:

- Building Sparse Regression Models with the GLMSELECT Procedure
- Building Generalized Linear Models with the HPGENSELECT Procedure
- Building Quantile Regression Models with the QUANTSELECT Procedure
- Fitting Generalized Additive Models with the GAMPL Procedure
- Building Classification and Regression Tree Models with the HPSPLIT Procedure

These approaches are implemented in new or enhanced procedures that are available in recent releases of SAS/STAT software. The paper introduces each procedure, explains key concepts, and illustrates syntax and output with a basic example.

SAS has accelerated the pace of SAS/STAT releases in order to meet customer requirements for versatile statistical methods that are driven by data needs and by advances in methodology. SAS/STAT 14.1, the current production release, is the fifth release of SAS/STAT software during the past four years. As indicated in [Table 1,](#page-0-0) these releases have their own numbering scheme, because they occur more frequently than new versions of Base SAS<sup>®</sup>.

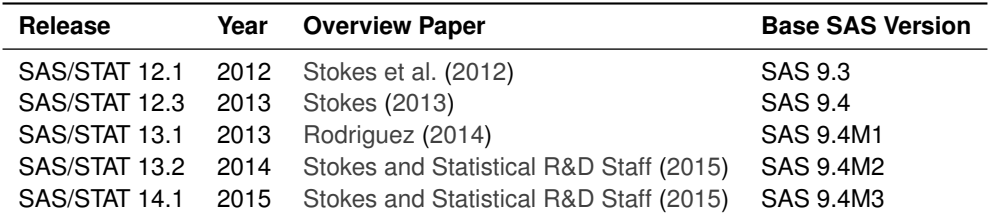

<span id="page-0-0"></span>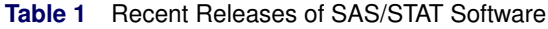

# **Building Sparse Regression Models with the GLMSELECT Procedure**

The GLMSELECT procedure selects effects in general linear models of the form

$$
y_i = \beta_0 + \beta_1 x_{i1} + \dots + \beta_p x_{ip} + \epsilon_i, \quad i = 1, \dots, n
$$

where the response  $y_i$  is continuous and the predictors  $x_{i1},\ldots,x_{ip}$  represent main effects that consist of continuous or classification variables, and interaction effects or constructed effects of these variables. With too many predictors, the model can overfit the training data, leading to poor prediction with future data. To deal with this problem, the GLMSELECT procedure supports the model selection methods summarized in [Table 2.](#page-1-0)

| <b>Method</b>          | <b>Description</b>                                                                                                    |
|------------------------|----------------------------------------------------------------------------------------------------|
| Forward selection      | Starts with no effects and adds effects                                                                                                    |
| Backward elimination   | Starts with all effects and deletes effects                                                                                                |
| Stepwise selection     | Starts with no effects; effects are added and can be deleted                                                                               |
| Least angle regression | Starts with no effects and adds effects; at each step, estimated                                                                           |
|                        | $\beta$ s are shrunk toward 0                                                                                                    |
| Lasso                  | Constrains sum of absolute $\beta$ s; some $\beta$ s set to 0                                                                              |
| Elastic net            | Constrains sums of absolute and squared $\beta$ s; some $\beta$ s set to 0                                                                 |
| Adaptive lasso         | Constrains sum of absolute weighted $\beta$ s; some $\beta$ s set to 0                                                                     |
| Group lasso            | Constrains sum of Euclidean norms of $\beta$ s corresponding to effects;<br>all $\beta$ s for the same effect are set to 0 or are non-zero |

<span id="page-1-0"></span>**Table 2** Effect Selection Methods in the GLMSELECT Procedure

Forward selection, backward elimination, and stepwise regression reduce the number of effects in the model. In contrast, the lasso, elastic net, adaptive lasso, and group lasso methods are based on regularization. These methods leave all the effects in the model, but they restrict their parameters by setting some to zero while shrinking others toward zero.

Whereas the classical regression estimator solves the least squares problem

$$
\min_{\beta_0, ..., \beta_p} \sum_{i=1}^n \left( y_i - \beta_0 - \sum_{j=1}^p x_{ij} \beta_j \right)^2
$$

the lasso estimator solves the least squares problem by placing an  $\ell_1$  penalty on the parameters:

$$
\min_{\beta_0, \dots, \beta_p} \sum_{i=1}^n \left( y_i - \beta_0 - \sum_{j=1}^p x_{ij} \beta_j \right)^2
$$
\n
$$
\text{subject to } \sum_{j=1}^p |\beta_j| \le t
$$

Provided that the lasso parameter  $t$  is small enough, some of the regression coefficients will be exactly zero. Increasing  $t$  in discrete steps leads to a sequence of regression coefficients, where the nonzero coefficients at each step correspond to selected parameters. Thus the lasso method produces sparser and potentially more interpretable models than traditional methods such as forward selection. The following example illustrates this distinction.

#### **Example: Predicting the Close Rate for Retail Stores**

The close rate for a retail store is the percentage of shoppers who enter the store and make a purchase. Understanding what factors predict close rate is critical to the profitability and growth of large retail companies, and a regression model is constructed to study this question.

The close rates for 500 stores are saved in a data set named **Stores**. Each observation provides information about a store. The variables available for the model are the response **Close\_Rate** and the following candidate predictors:

- X1, ..., X20, which measure 20 general characteristics of stores, such as floor size and number of employees
- **P1**, . . . , **P6**, which measure six promotional activities, such as advertising and sales
- **L1**, . . . , **L6**, which measure special layouts of items in six departments

In practice, close rate data can involve hundreds of candidate predictors. A small set is used here for illustrative purposes.

#### **Results with the Forward Selection Method**

The following statements use the GLMSELECT procedure to build a model with the forward selection method:

```
proc glmselect plots=coefficient data=Stores;
  model Close_Rate = X1-X20 L1-L6 P1-P6 / selection=forward(choose=aic);
run;
```
<span id="page-2-0"></span>The SELECTION= option requests the forward method, and the CHOOSE= suboption specifies that the selected model minimize Akaike's information criterion (AIC). The settings for the selection process are listed in [Figure 1.](#page-2-0)

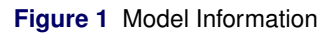

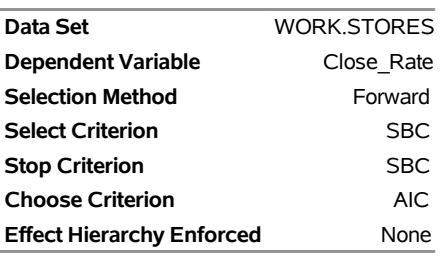

### **The GLMSELECT Procedure**

At each step of the forward selection process, AIC is evaluated, and the model that yields the minimal value of AIC is chosen. By default, the GLMSELECT procedure uses the Schwarz Bayesian information criterion (SBC) as the select criterion for determining the order in which effects enter at each step. The effect that is selected is the effect whose addition maximizes the decrease in SBC. By default, the procedure also uses SBC as the stop criterion. Selection stops at the step where the next step yields a model with a larger value of SBC. Both AIC and SBC guard against overfitting by penalizing the model for having a large number of parameters.

<span id="page-2-1"></span>As shown in [Figure 2,](#page-2-1) the minimum value of AIC is reached at Step 9, when **P1** enters the model.

**Figure 2** Selection Summary with Forward Selection

### **The GLMSELECT Procedure**

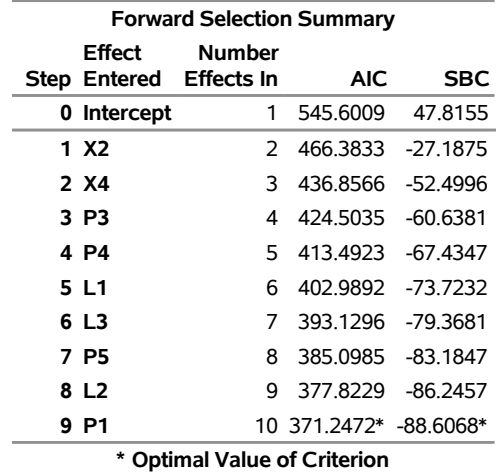

<span id="page-3-0"></span>The coefficient progression plot in [Figure 3,](#page-3-0) requested using the PLOTS= option, visualizes the selection process.

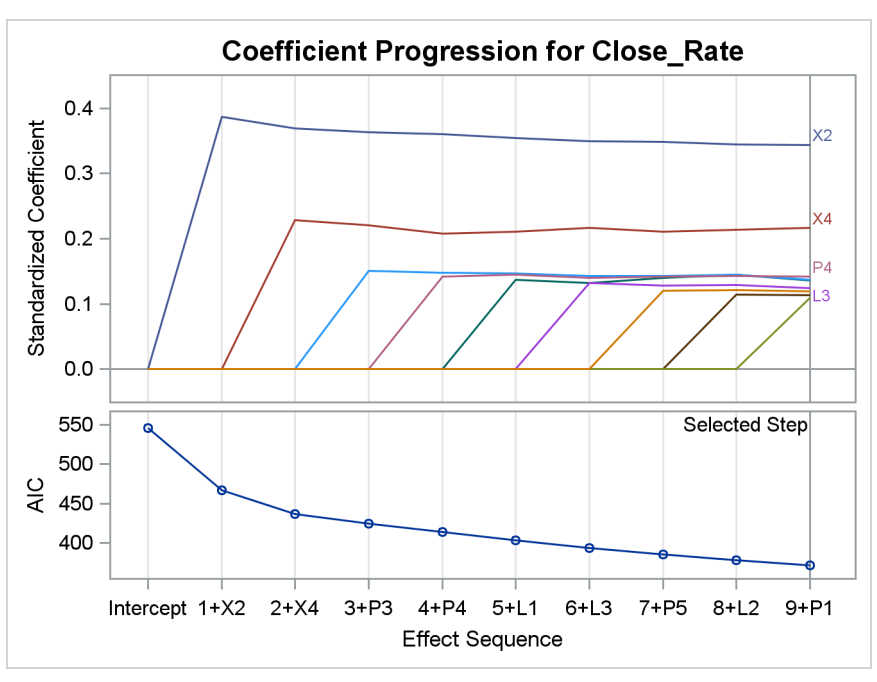

**Figure 3** Coefficient Progression with Forward Selection

<span id="page-3-1"></span>[Figure 4](#page-3-1) shows the parameter estimates for the final model. The estimates for **X2** and **X4** are larger than the estimates for the seven other predictors, and all the standard errors are comparable in size.

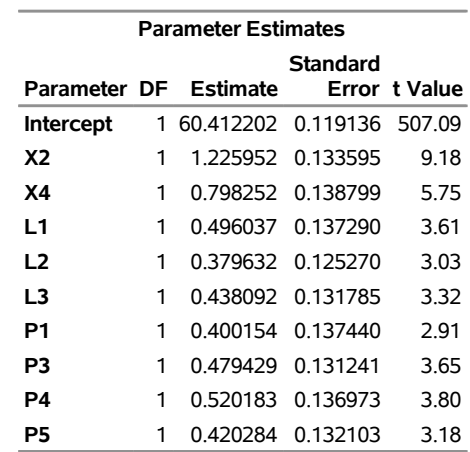

#### **Figure 4** Parameter Estimates with Forward Selection

#### **Results with the Lasso Method**

The following statements build a model with the lasso method:

```
proc glmselect plots=coefficient data=Stores;
  model Close_Rate = X1-X20 L1-L6 P1-P6 / selection=lasso(choose=aic);
run;
```
<span id="page-3-2"></span>The settings for the selection process are listed in [Figure 5.](#page-3-2) As with the settings for the forward method in [Figure 1,](#page-2-0) the choose criterion is AIC and the stop criterion is SBC. However, for the lasso method the GLMSELECT procedure uses the least angle regression algorithm, introduced by [Efron et al.](#page-21-0) [\(2004\)](#page-21-0), to produce a sequence of regression models in which one parameter is added at each step.

### **Figure 5** Model Information

# **The GLMSELECT Procedure**

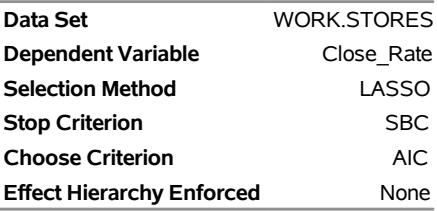

<span id="page-4-0"></span>In contrast to the forward method, which selects a model with nine variables, the lasso method selects a sparse model with two variables, **X2** and **X4**, as shown in [Figure 6](#page-4-0) and [Figure 7.](#page-4-1)

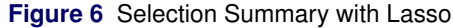

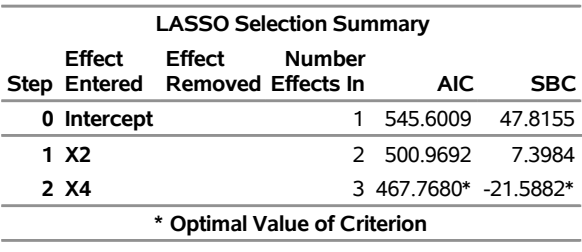

# **The GLMSELECT Procedure**

<span id="page-4-1"></span>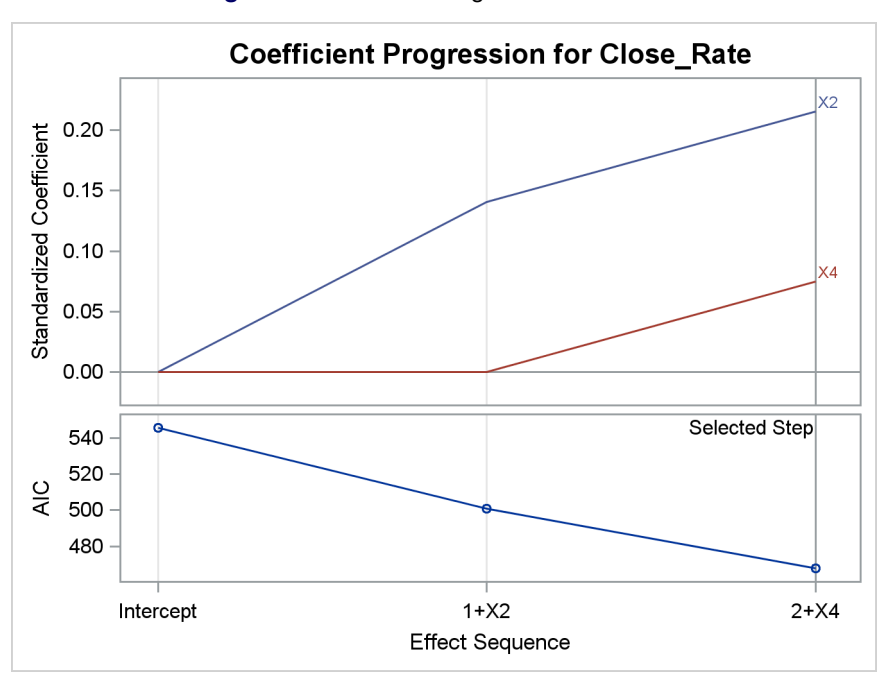

### **Figure 7** Coefficient Progression with Lasso

<span id="page-4-2"></span>The parameter estimates for the sparse model are shown in [Figure 8.](#page-4-2) Note that these estimates are closer to zero than the corresponding estimates in [Figure 4.](#page-3-1)

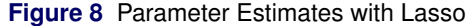

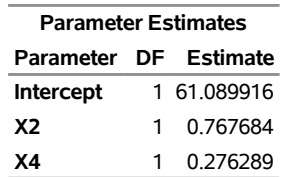

#### **The Elastic Net Method**

The elastic net method is a generalization of the lasso method that estimates regression coefficients by solving the doubly penalized least squares problem:

$$
\min_{\beta_0, \dots, \beta_p} \sum_{i=1}^n \left( y_i - \beta_0 - \sum_{j=1}^p x_{ij} \beta_j \right)^2
$$
\nsubject to 
$$
\sum_{j=1}^p |\beta_j| \le t_1 \text{ and } \sum_{j=1}^p \beta_j^2 \le t_2
$$

In other words, the elastic net method balances between the  $\ell_1$  lasso penalty and the  $\ell_2$  penalty for ridge regression. If  $t_1$  is a large value, the elastic net method reduces to ridge regression. If  $t_2$  is a large value, the elastic net method reduces to the lasso method.

The elastic net method offers advantages over the lasso method in three situations [\(Zou and Hastie](#page-22-4) [2005;](#page-22-4) [Hastie,](#page-22-5) [Tibshirani, and Wainwright](#page-22-5) [2015\)](#page-22-5):

- The elastic net method can select more than n variables when the number of parameters  $p$  exceeds n. The lasso method can select at most  $n$  variables.
- The elastic net method can achieve better prediction when the predictors are highly correlated and  $n > p$ .
- The elastic net method can handle groups of highly correlated variables more effectively. For an illustration, see [Hastie, Tibshirani, and Wainwright](#page-22-5) [\(2015,](#page-22-5) chap. 4).

The following statements use the elastic net method to build a model for **Close\_Rate**:

```
proc glmselect plots=coefficient data=Stores;
  model Close_Rate = X1-X20 L1-L6 P1-P6 / selection=elasticnet(choose=aic);
run;
```
In this example, the predictors are not highly correlated, and the selected model (not shown) is identical to the model that is selected with the lasso method.

### **Other Recent Enhancements**

To address the computational demands of model selection when you have a very large number of effects, the GLMSELECT procedure has added screening approaches that you can combine with variable selection methods to reduce the number of regressors to a smaller subset on which the selection is performed.

The procedure provides the SASVI safe screening method proposed by [Liu et al.](#page-22-6) [\(2014\)](#page-22-6), for which the resulting solution is the same as the solution when no screening is performed. The procedure also provides sure independence screening, proposed by [Fan and Lv](#page-21-1) [\(2008\)](#page-21-1), a heuristic method that is faster but is not guaranteed to reproduce the true lasso or elastic net solution.

The GLMSELECT procedure has also added the group lasso selection method [\(Yuan and Lin](#page-22-7) [2006\)](#page-22-7), which requires groups of parameters to enter the model together. This method is especially useful when the model includes classification effects or spline effects.

For more information, see the chapter on the GLMSELECT procedure in the *SAS/STAT 14.1 User's Guide*.

# **Building Generalized Linear Models with the HPGENSELECT Procedure**

The HPGENSELECT procedure provides model fitting and model building for generalized linear models. It fits models with standard response distributions in the exponential family, such as the normal, Poisson, and Tweedie distributions. In addition, PROC HPGENSELECT fits multinomial models for ordinal and unordered multinomial responses, and it fits zero-inflated Poisson and negative binomial models for count data. For all these models, the HPGENSELECT procedure provides forward, backward, stepwise, and lasso variable selection. The procedure estimates the parameters of a generalized linear model by using maximum likelihood techniques.

Generalized linear models offer versatility for analyzing many types of responses. A generalized linear model consists of three components:

A linear predictor, which is defined in the same way as for general linear models:

$$
\eta_i = \beta_0 + \beta_1 x_{i1} + \dots + \beta_p x_{ip}, \quad i = 1, \dots, n
$$

• A specified link function g, which describes how  $\mu_i$ , the expected value of  $y_i$ , is related to  $\eta_i$ :

$$
g(\mu_i) = \eta_i = \beta_0 + \beta_1 x_{i1} + \dots + \beta_p x_{ip}
$$

• An assumed distribution for the responses  $y_i$ . For distributions in the exponential family, the variance of the response depends on the mean  $\mu$  through a variance function  $V$ ,

$$
\text{Var}(y_i) = \frac{\phi V(\mu_i)}{w_i}
$$

where  $\phi$  is a constant and  $w_i$  is a known weight for each observation. The dispersion parameter  $\phi$  is either estimated or known (for example,  $\phi = 1$  for the binomial distribution).

[Table 3](#page-6-0) summarizes these three components.

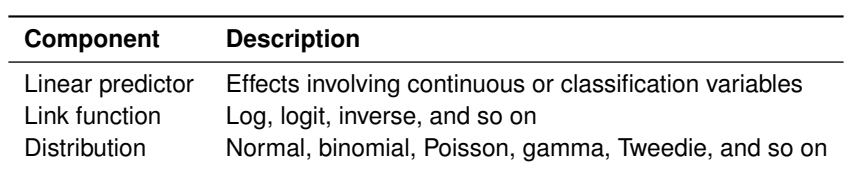

#### <span id="page-6-0"></span>**Table 3** Components of Generalized Linear Models

### **What Is the Difference between the HPGENSELECT and GENMOD Procedures?**

Both PROC HPGENSELECT and PROC GENMOD fit generalized linear models. However, there are important design differences in the statistical capabilities of these procedures, as summarized in [Table 4.](#page-6-1)

### <span id="page-6-1"></span>**Table 4** Comparison of PROC HPGENSELECT and PROC GENMOD

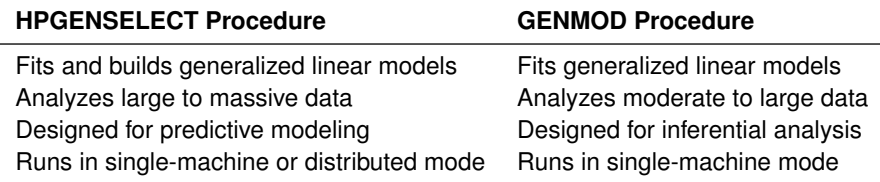

PROC HPGENSELECT is referred to as a high-performance procedure, because it runs in either single-machine mode or distributed mode. For a discussion of these modes, see [Cohen and Rodriguez](#page-21-2) [\(2013\)](#page-21-2) and [Johnston and](#page-22-8) [Rodriguez](#page-22-8) [\(2015\)](#page-22-8).

### **Example: Predicting the Close Rate for Retail Stores (continued)**

<span id="page-7-0"></span>[Figure 9](#page-7-0) shows the marginal distribution of the close rates in **Stores**. A gamma distribution provides a good fit, suggesting that a gamma regression model for the conditional mean of close rate is worth exploring.

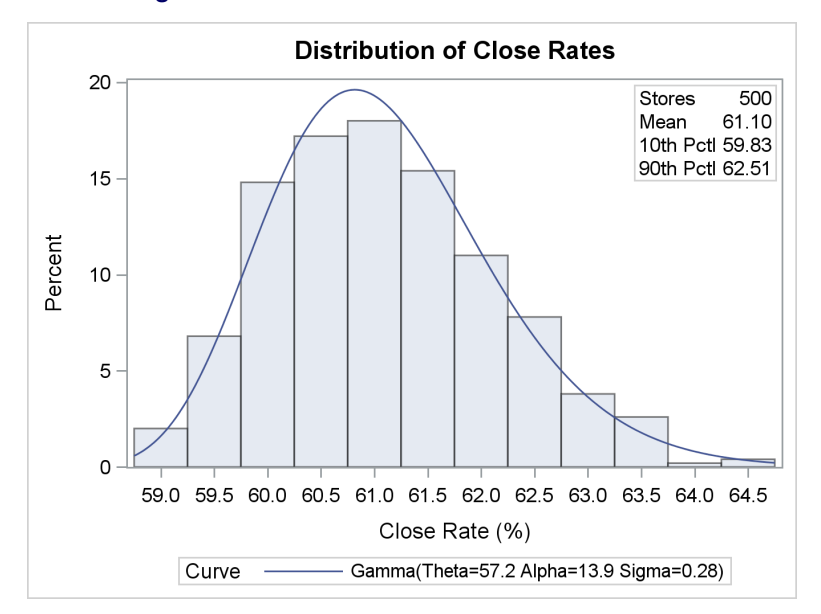

**Figure 9** Distribution of Close Rates for 500 Stores

The following statements use the HPGENSELECT procedure to build a gamma regression model for **Close\_Rate**. A preliminary shift transformation is applied to **Close\_Rate** because the gamma distribution has a threshold at zero.

```
data Stores; set Stores;
   Close_Rate_0 = Close_Rate - 58;
run;
proc hpgenselect data=Stores;
   model Close_Rate_0 = X1-X20 L1-L6 P1-P6 / distribution = gamma;
   selection method=forward(choose=aic);
run;
```
The METHOD= option requests the forward selection method, and the CHOOSE= suboption specifies that the selected model minimize Akaike's information criterion.

### **Results with the Forward Selection Method**

<span id="page-7-1"></span>The settings for the selection process are listed in [Figure 10.](#page-7-1)

**Figure 10** Selection Information with Forward Method

### **The HPGENSELECT Procedure**

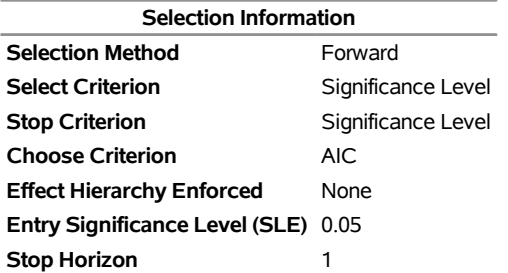

<span id="page-8-0"></span>[Figure 11](#page-8-0) shows that the minimum value of AIC is reached at Step 10, when **L5** enters the model. Note that the selected variables are the same as those selected by the GLMSELECT procedure with the forward method (see [Figure 2\)](#page-2-1), with the addition of **L5**.

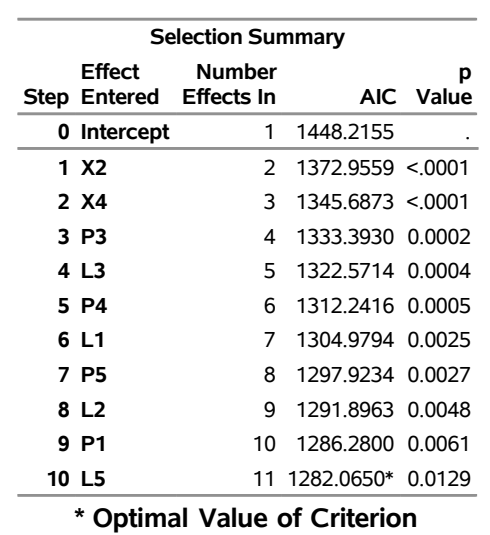

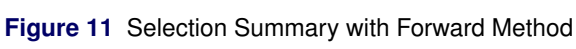

**The HPGENSELECT Procedure**

<span id="page-8-1"></span>[Figure 12](#page-8-1) shows the fit statistics for the selected model.

**Figure 12** Fit Statistics for Gamma Regression Model Selected with Forward Method

| <b>Fit Statistics</b>          |         |  |  |  |
|--------------------------------|---------|--|--|--|
| -2 Log Likelihood              | 1258.06 |  |  |  |
| AIC (smaller is better)        | 1282.06 |  |  |  |
| AICC (smaller is better)       | 1282.71 |  |  |  |
| <b>BIC (smaller is better)</b> | 1332.64 |  |  |  |
| <b>Pearson Chi-Square</b>      | 41 4567 |  |  |  |
| Pearson Chi-Square/DF          | 0.08478 |  |  |  |

<span id="page-8-2"></span>[Figure 13](#page-8-2) shows the parameter estimates for the selected model. As in [Figure 4,](#page-3-1) the estimates for **X2** and **X4** are larger in magnitude than the estimates for the other predictors.

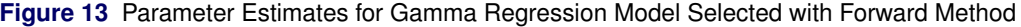

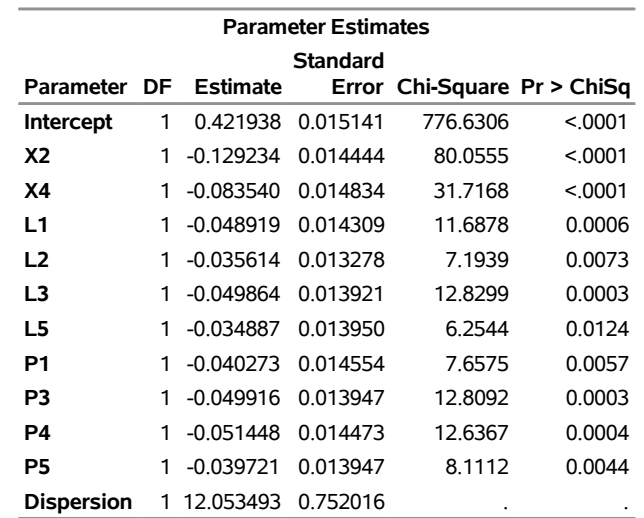

### **Results with the Lasso Method**

The following statements build a gamma regression model with the lasso method:

```
proc hpgenselect data=Stores;
   model Close_Rate_0 = X1-X20 L1-L6 P1-P6 / distribution = gamma;
   selection method=lasso(choose=aic);
run;
```
<span id="page-9-0"></span>The lasso again selects a sparse model with two variables, **X2** and **X4**. The regularization parameter that minimizes AIC is shown in [Figure 14.](#page-9-0)

**Figure 14** Lasso Regularization Parameter

#### **The HPGENSELECT Procedure**

**Maximum Regularization Parameter** 0.118143 **Chosen Regularization Parameter** 0.060489

<span id="page-9-1"></span>The lasso estimates for **X2** and **X4** in [Figure 15](#page-9-1) are shrunk toward zero, compared with the estimates in [Figure 13.](#page-8-2)

**Figure 15** Parameter Estimates for Gamma Regression Model Selected with Lasso Method

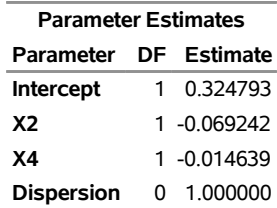

# **Building Quantile Regression Models with the QUANTSELECT Procedure**

The QUANTSELECT procedure performs effect selection in the framework of quantile regression, which models the quantiles (percentiles) of a response variable conditional on covariates. Quantile regression models, introduced by [Koenker and Bassett](#page-22-9) [\(1978\)](#page-22-9), can potentially describe the entire conditional distribution of the response. By comparison, general linear models and generalized linear models describe only the conditional mean of the response but are computationally less expensive.

<span id="page-9-2"></span>Quantile regression does not assume a particular distribution for the response, nor does it assume a constant variance for the response, unlike ordinary least squares regression. [Figure 16](#page-9-2) illustrates data in which the variance of the response **Y** increases with the covariate **X**. Simple linear regression models the conditional mean  $E[Y|X]$ , but it does not capture the conditional variance  $Var[Y|X]$ .

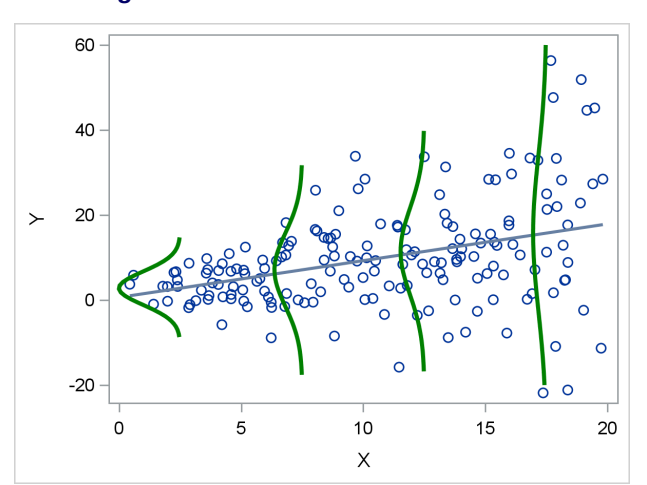

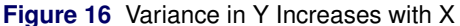

<span id="page-10-0"></span>[Figure 17](#page-10-0) shows quantile regression lines for the 10th, 50th, and 90th conditional percentiles of **Y**. These are formally referred to as the quantile regression lines that correspond to the quantile levels 0.10, 0.50, and 0.90.

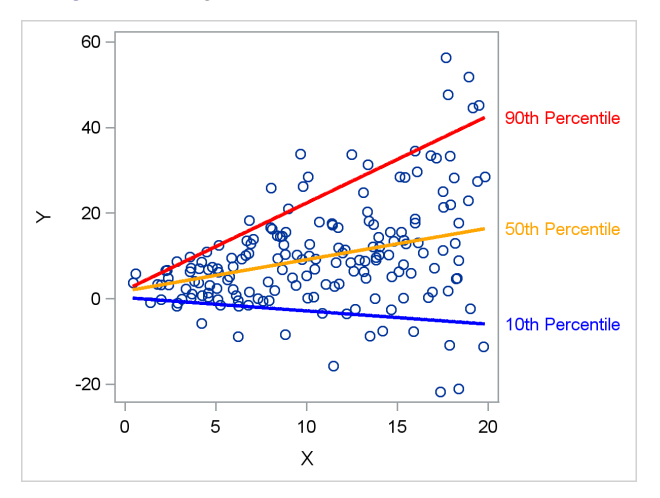

**Figure 17** Regression Models for Three Percentiles

#### **Fitting a Quantile Regression Model**

The regression model for quantile level  $\tau$  is

 $Q_{\tau}(Y|X) = X\beta(\tau), \quad 0 < \tau < 1$ 

where  $\beta(\tau)$  is estimated by solving the minimization problem

$$
\min_{\beta_0,\dots,\beta_p} \sum_{i=1}^n \rho_\tau \left( y_i - \beta_0 - \sum_{j=1}^p x_{ij} \beta_j \right)
$$

and  $\rho_{\tau}(r) = \tau \max(r, 0) + (1 - \tau) \max(-r, 0)$ . The function  $\rho_{\tau}(r)$  is referred to as the check loss, because its shape resembles a check mark.

For each quantile level  $\tau$ , the solution to the minimization problem yields a distinct set of regression coefficients. Note that  $\tau = 0.5$  corresponds to median regression, and  $2\rho_{0.5}(r)$  is the absolute value function.

### **Using the QUANTSELECT Procedure**

The QUANTSELECT procedure fits and builds quantile regression models. It is designed primarily as an effect selection procedure and does not include regression diagnostics and hypothesis testing, which are provided by the QUANTREG procedure.

The QUANTSELECT procedure supports the model selection methods summarized in [Table 5.](#page-10-1)

| <b>Method</b>        | <b>Description</b>                                                         |
|----------------------|----------------------------------------------------------------------------|
| Forward selection    | Starts with no effects and adds effects                                    |
| Backward elimination | Starts with all effects and deletes effects                                |
| Stepwise selection   | Starts with no effects; effects are added and can be deleted               |
| Lasso                | Adds and deletes effects based on a constrained version of                 |
|                      | estimated check risk where the $\ell_1$ norm of the $\beta$ s is penalized |
| Adaptive lasso       | Constrains sum of absolute weighted $\beta$ s; some $\beta$ s set to 0     |

<span id="page-10-1"></span>**Table 5** Effect Selection Methods in the QUANTSELECT Procedure

### **Example: Predicting the Close Rate for Retail Stores (continued)**

The examples in the preceding sections show how you can build a standard regression model and a gamma regression model for the close rate data. These models answer the following questions:

How can I predict the close rate for a new store?

Which variables explain the average close rate of a store?

By building a quantile regression model, you can answer a different question:

Are there variables that differentiate low and high close rates?

The following statements use the QUANTSELECT procedure to build quantile regression models for levels 0.1, 0.5, and 0.9:

```
proc quantselect data=Stores plots=Coefficients seed=15531;
  model Close_Rate = X1-X20 L1-L6 P1-P6 / quantile = 0.1 0.5 0.9
                                           selection=lasso(sh=3);
  partition fraction(validate=0.3);
run;
```
The SELECTION= option specifies the lasso method with a stop horizon of 3. The PARTITION statement reserves 30% of the data for validation, leaving the remaining 70% for training.

<span id="page-11-0"></span>[Figure 18](#page-11-0) summarizes the effect selection process for quantile level 0.1. The lasso method generates a sequence of candidate models, and the process chooses the model that minimizes the average validation check loss (ACL). The process stops at Step 14.

**Figure 18** Selection Summary for Quantile Level 0.1

# **The QUANTSELECT Procedure Quantile Level = 0.1**

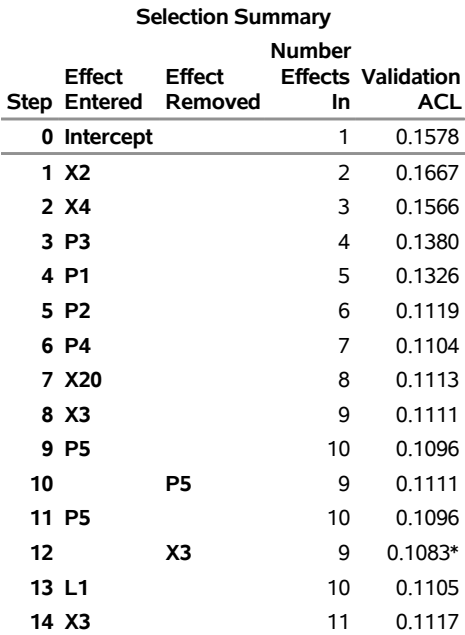

<span id="page-11-1"></span>The coefficient progression plot in [Figure 19](#page-11-1) visualizes the selection process, and it is similar to the coefficient progression plot that is constructed by the GLMSELECT procedure in [Figure 3.](#page-3-0) In both plots, **X2** and **X4** are the first two variables that enter the model.

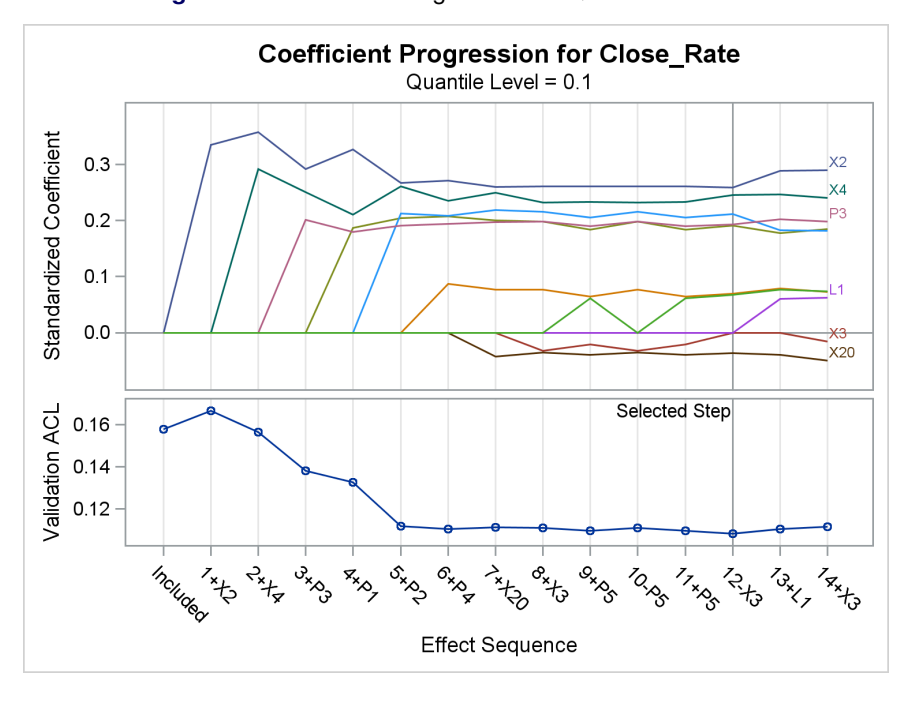

**Figure 19** Coefficient Progression for Quantile Level 0.1

<span id="page-12-0"></span>[Figure 20](#page-12-0) shows the fit statistics for the final model for quantile level 0.1.

**Figure 20** Fit Statistics for Model Selected for Quantile Level 0.1

### **The QUANTSELECT Procedure Quantile Level = 0.1**

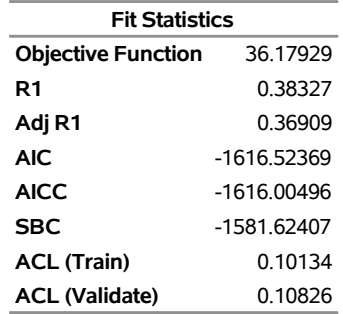

<span id="page-12-1"></span>[Figure 21](#page-12-1) shows the parameter estimates for the final model for quantile level 0.1.

**Figure 21** Parameter Estimates for Model Selected for Quantile Level 0.1

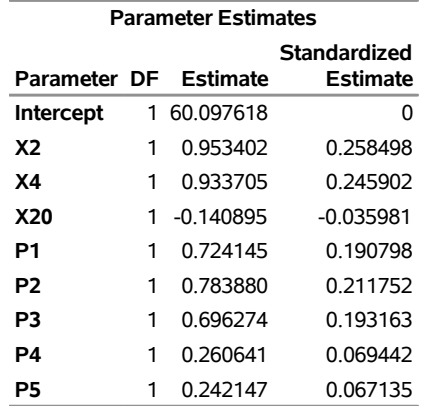

<span id="page-13-0"></span>The QUANTSELECT procedure produces a parallel but distinct set of results for quantile levels 0.5 and 0.9. The parameter estimates for the final models are shown in [Figure 22](#page-13-0) and [Figure 23.](#page-13-1)

| <b>Parameter Estimates</b> |              |             |          |  |  |  |
|----------------------------|--------------|-------------|----------|--|--|--|
|                            | Standardized |             |          |  |  |  |
| Parameter DF Estimate      |              |             | Estimate |  |  |  |
| <b>Intercept</b>           |              | 1 60 950579 |          |  |  |  |
| X <sub>2</sub>             |              | 1 508595    | 0409029  |  |  |  |
| X4                         |              | 0 710687    | 0 187168 |  |  |  |
| P3                         |              | 0.361047    | 0 100163 |  |  |  |
| P4                         |              | 0.669943    | 0 178491 |  |  |  |
| P5                         |              | 0.544278    | 0 150902 |  |  |  |

**Figure 22** Parameter Estimates for Model Selected for Quantile Level 0.5

<span id="page-13-1"></span>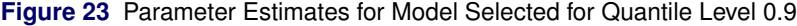

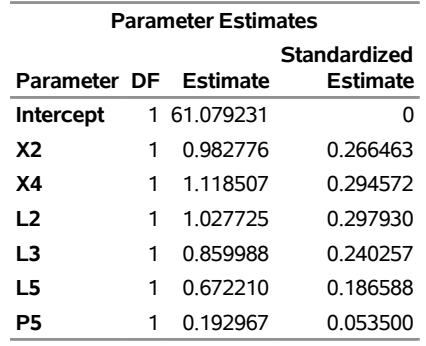

A sparse model with only six variables (**X2**, **X4**, **L2**, **L3**, **L5**, and **P5**) is selected as the best conditional model for predicting the 90th percentile. The layout variables **L2**, **L3**, and **L5** are in this model, but not in the models for the 10th and 50th percentiles. The variables **X2** and **X4** are common to the models for all three percentiles. These results give you insights about store performance that you would not obtain directly from standard regression methods.

You can create quantile process plots that show how the estimated regression coefficients for a covariate change as a function of the quantile level  $\tau$  in the interval (0,1). The following program creates a process plot for **L3**. First the QUANTSELECT procedure is used to build a quantile process regression model. Then the QUANTREG procedure is used to compute 95% confidence limits for the coefficients.

```
proc quantselect data=Stores plots=Coefficients seed=15531;
   model Close_Rate = X1-X20 L1-L6 P1-P6 / quantile=process(ntau=10)
                                           selection=forward(sh=3);
run;
proc quantreg data=Stores;
   ods output ParameterEstimates=ParmEst;
  model Close_Rate = &_QRSIND / quantile=0.05 to 0.95 by 0.05;
run;
data ParmEstPlot; set ParmEst; if Parameter EQ "L3"; run;
title "Quantile Process for L3";
proc sgplot data=ParmEstPlot noautolegend;
  band upper=UpperCL lower=LowerCL x=Quantile / transparency=0.5;
   series y=Estimate x=Quantile;
  yaxis label='Parameter Estimate and 95% CI'
         grid gridattrs=(thickness=1px color=gray pattern=dot);
   xaxis label='Quantile Level';
run;
```
<span id="page-14-0"></span>The process plot, shown in [Figure 24,](#page-14-0) reveals that **L3** affects the upper half of the close rate distribution. Again, this is an insight that you would not obtain with standard regression methods.

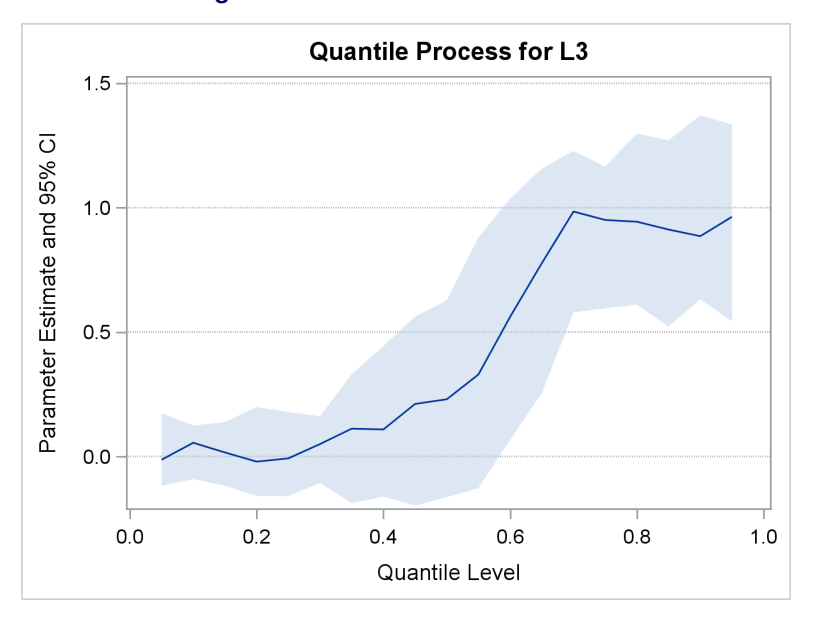

**Figure 24** Quantile Process Plot for L3

# **Fitting Generalized Additive Models with the GAMPL Procedure**

The GAMPL procedure is a high-performance procedure that fits generalized additive models that are based on low-rank regression splines [\(Wood](#page-22-10) [2006\)](#page-22-10).

Generalized additive models are extensions of generalized linear models. In addition to allowing linear predictors, they allow spline terms in order to capture nonlinear dependency that is either unknown or too complex to be characterized with a parametric effect such as a linear or quadratic term.

Each spline term is constructed using the thin-plate regression spline technique [\(Wood](#page-22-11) [2003\)](#page-22-11). A roughness penalty is applied to each spline term by a smoothing parameter that controls the balance between goodness of fit and roughness of the spline curve.

[Table 6](#page-14-1) summarizes the components of a generalized additive model.

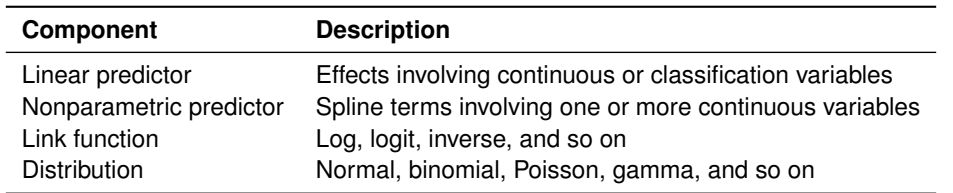

<span id="page-14-1"></span>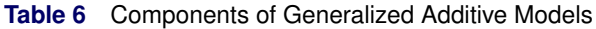

Because a generalized additive model allows both linear and nonparametric predictors, it is useful for problems involving unknown—possibly nonlinear—relationships between the response and the predictors, as well as relationships that can be assumed to be linear. [Frigo and Osterloo](#page-21-3) [\(2016\)](#page-21-3) describe a problem of this type in the context of insurance pricing and propose solutions that use the GAMPL procedure and the HPGENSELECT procedure.

Strictly speaking, the GAMPL procedure does model fitting rather than model building. Unlike the GLMSELECT, HPGENSELECT, and QUANTSELECT procedures, the GAMPL procedure does not select variables. However, in some situations the results of spline fits that you obtain using PROC GAMPL suggest parametric effects in a model that you can then fit with the HPGENSELECT procedure, as illustrated in the following example.

### **Example: Predicting Claim Rates for Loans**

This example is drawn from the mortgage insurance industry, where analysts create models to predict conditional claim rates for specific types of loans. Understanding how claim rates depend on predictors is critical, because the model is used to assess risk and allocate funds for potential claims.

Claim rates for 10,000 mortgages are saved in a data set named **Claims**. The response variable **Rate** is the number of claims per 10,000 contracts in a policy year, and it is assumed to follow a Poisson distribution whose mean depends on the predictors listed in [Table 7.](#page-15-0)

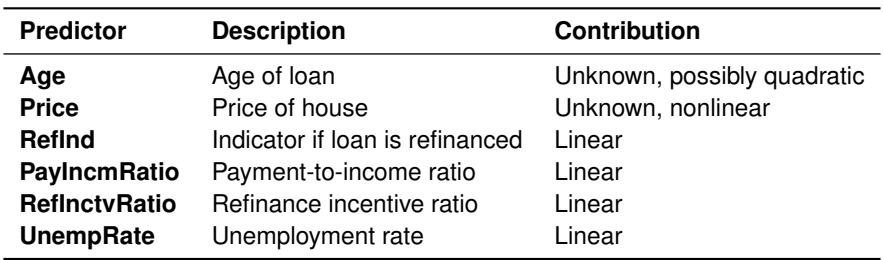

<span id="page-15-0"></span>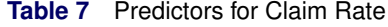

In practice, models of this type involve many more predictors. A subset is used here for illustrative purposes.

The following statements use the GAMPL procedure to fit a generalized additive model for **Rate**:

```
proc gampl data=Claims plots=components;
   class RefInd;
  model Rate = param(RefInd PayIncmRatio RefInctvRatio UnempRate)
                spline(Age) spline(Price) / dist=poisson;
run;
```
The PARAM( ) option specifies parametric linear terms for **RefInd**, **PayIncmRatio**, **RefInctvRatio**, and **UnempRate**. The SPLINE options specify spline effects for **Age** and **Price**.

<span id="page-15-1"></span>[Figure 25](#page-15-1) displays information about the model fitting process. The Poisson mean of **Rate** is modeled by a log link function. The performance iteration algorithm [\(Gu and Wahba](#page-22-12) [1991\)](#page-22-12) is used to obtain optimal smoothing parameters for the spline effects. The unbiased risk estimator (UBRE) criterion is used for model evaluation during the process of selecting smoothing parameters for the spline effects.

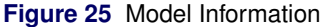

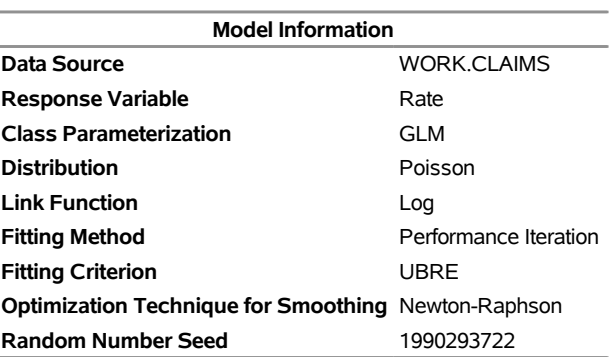

### **The GAMPL Procedure**

<span id="page-15-2"></span>[Figure 26](#page-15-2) shows the fit statistics. You can use effective degrees of freedom to compare generalized additive models with generalized linear models, which do not involve spline terms. You can also use the information criteria, AIC, AICC, and BIC, for model comparisons, and you can use the GCV criterion for comparisons with other generalized additive models or penalized models.

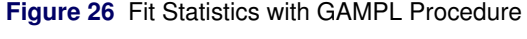

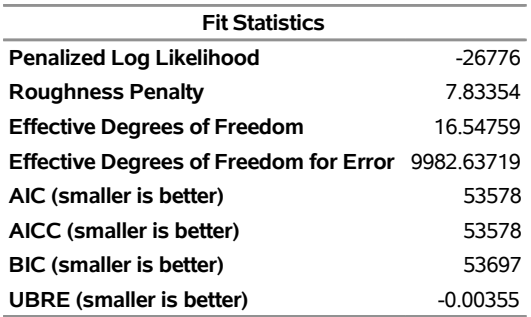

<span id="page-16-0"></span>[Figure 27](#page-16-0) and [Figure 28](#page-16-1) show estimates for the components of the model.

| <b>Parameter Estimates</b> |   |                    |                 |                             |        |  |
|----------------------------|---|--------------------|-----------------|-----------------------------|--------|--|
|                            |   |                    | <b>Standard</b> |                             |        |  |
| <b>Parameter</b>           |   | <b>DF</b> Estimate |                 | Error Chi-Square Pr > ChiSq |        |  |
| <b>Intercept</b>           |   | 2.484711           |                 | 0.020877 14164.8501         | < 0001 |  |
| Refind 0                   |   | $-0.008901$        | 0.005571        | 2.5532                      | 0.1101 |  |
| Refind 1                   | 0 | 0                  |                 |                             |        |  |
| PaylncmRatio               | 1 | 0.035740           | 0.009740        | 13.4642                     | 0.0002 |  |
| <b>RefInctvRatio</b>       |   | 1 -0.031276        | 0.009627        | 10.5555                     | 0.0012 |  |
| <b>UnempRate</b>           |   | 0.008048           | 0.002764        | 8.4778                      | 0.0036 |  |

**Figure 27** Estimates for Parametric Terms

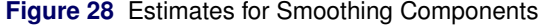

<span id="page-16-1"></span>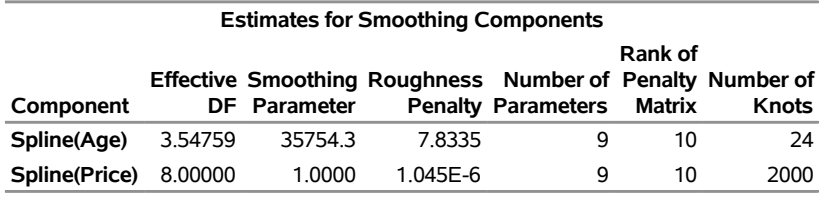

<span id="page-16-2"></span>[Figure 29](#page-16-2) displays plots of the fitted splines for **Age** and **Price**.

**Figure 29** Spline Components for Age and Price

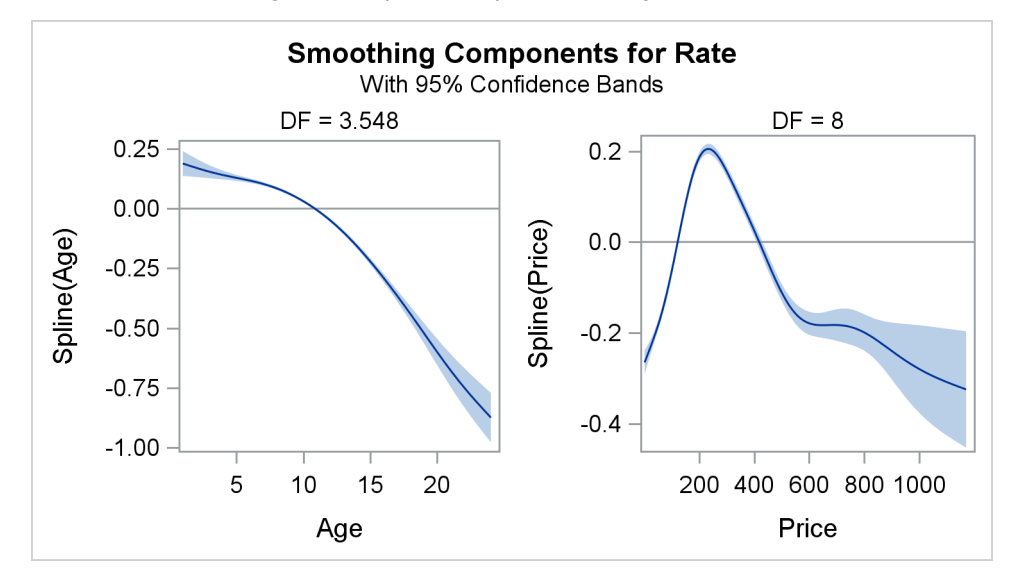

The plots suggest quadratic polynomials to characterize the nonlinearity in **Age** and **Price**. The following statements incorporate these polynomials in a generalized linear model that is fitted with the HPGENSELECT procedure (you could also use the GENMOD procedure):

```
proc hpgenselect data=Claims;
   class RefInd;
  model Rate = RefInd PayIncmRatio RefInctvRatio UnempRate
                Age Age*Age Price Price*Price / dist=poisson;
run;
```
<span id="page-17-0"></span>Fit statistics for the model that is fitted with PROC HPGENSELECT are given in [Figure 30.](#page-17-0)

**Figure 30** Fit Statistics with HPGENSELECT Procedure

**The HPGENSELECT Procedure**

| <b>Fit Statistics</b>          |       |  |  |
|--------------------------------|-------|--|--|
| -2 Log Likelihood              | 54754 |  |  |
| AIC (smaller is better)        | 54772 |  |  |
| AICC (smaller is better)       | 54772 |  |  |
| <b>BIC (smaller is better)</b> | 54837 |  |  |
| <b>Pearson Chi-Square</b>      | 11284 |  |  |
| Pearson Chi-Square/DF 1.1294   |       |  |  |

The AIC, AICC, and BIC statistics in [Figure 26](#page-15-2) are smaller even though the generalized additive model involves more parameters for the splines.

## **Building Classification and Regression Tree Models with the HPSPLIT Procedure**

The HPSPLIT procedure is a high-performance procedure that builds tree-based statistical models for classification and regression. The procedure produces classification trees, which model a categorical response, and regression trees, which model a continuous response. Both types of trees are referred to as decision trees, because the model is expressed as a series of if-then statements.

The predictor variables for tree models can be categorical or continuous. The model is based on a partition of the predictor space into nonoverlapping segments, which correspond to the leaves (terminal nodes) of the tree. Partitioning is done recursively, starting with the root node, which contains all the data. At each step, the parent node is split into child nodes through selection of a predictor variable and a split value that minimize the variability in the response across the child nodes.

Tree models are built from training data for which the response values are known, and these models are subsequently used to score (classify or predict) response values for new data. For classification trees, the most frequent response level of the training observations in a leaf is used to classify observations in that leaf. For regression trees, the average response of the training observations in a leaf is used to predict the response for observations in that leaf. The splitting rules that define the leaves provide the information that is needed to score new data.

The process of building a decision tree begins with growing a large, full tree. Various measures, such as the Gini index, entropy, and residual sum of squares, are used to assess candidate splits for each node. To prevent overfitting, the full tree is pruned back to a smaller tree that balances the goals of fitting training data and predicting new data. Two approaches for finding the best tree are cost-complexity pruning [\(Breiman et al.](#page-21-4) [1984\)](#page-21-4) and C4.5 pruning [\(Quinlan](#page-22-13) [1993\)](#page-22-13).

#### **Example: Predicting Claim Rates for Loans (continued)**

The following statements use the HPSPLIT procedure to build a regression tree for **Rate**:

```
proc hpsplit data=Claims seed=15531
    plots=(wholetree zoomedtree(nodes=('0' '3') depth=2));
   class RefInd;
   model Rate = RefInd PayIncmRatio RefInctvRatio UnempRate Age Price;
```

```
grow variance;
  prune costcomplexity;
  partition fraction(validate=0.3);
run;
```
With 10,000 observations, it is reasonable to use a PARTITION statement to reserve 30% of the data for validation, leaving the remaining 70% for training. The GROW statement specifies the variance (residual sum of squares) criterion for determining variable splits. The PRUNE statement requests the cost-complexity method of pruning. The procedure uses the validation set to determine the size of the optimal tree. If a validation set is not specified, the procedure uses  $k$ -fold cross validation for this purpose.

<span id="page-18-0"></span>[Figure 31](#page-18-0) provides information about the methods that are used to grow and prune the tree.

### **Figure 31** Model Information

### **The HPSPLIT Procedure**

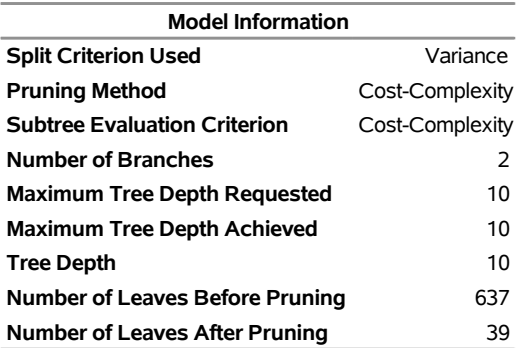

<span id="page-18-1"></span>The cost-complexity pruning plot in [Figure 32](#page-18-1) displays the error sum of squares for the training and validation data as a function of the number of leaves. A tree size of 39 leaves minimizes this quantity.

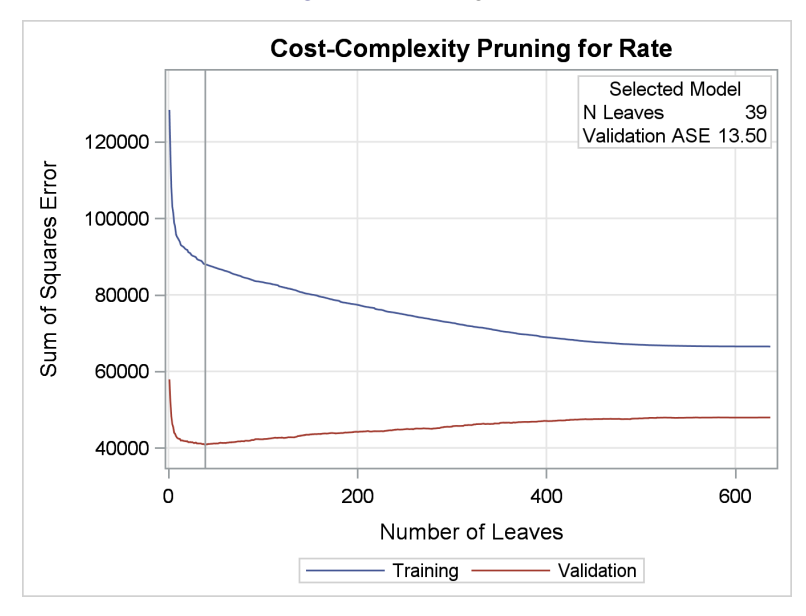

### **Figure 32** Pruning Plot

<span id="page-18-2"></span>The diagram in [Figure 33,](#page-18-2) which is requested using the WHOLETREE option, provides an overview of the final tree, which has 39 leaves. The leaf color represents the predicted value of **Rate**, which is the average observed value of **Rate** for the training observations in that leaf.

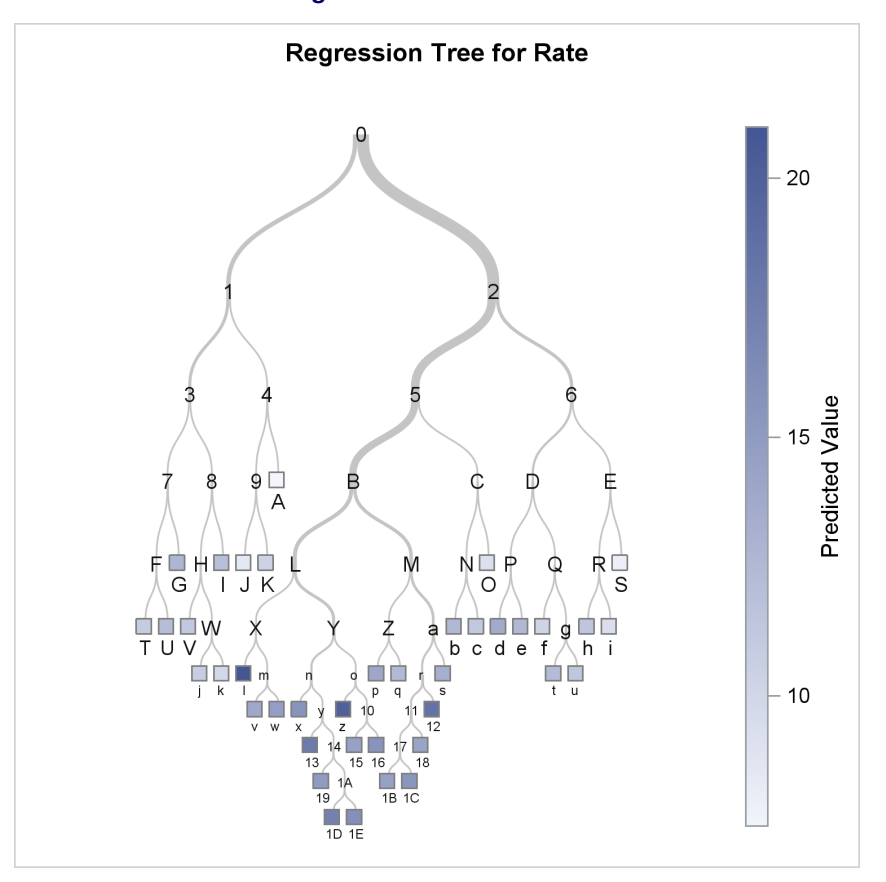

**Figure 33** Whole Tree Plot

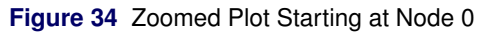

<span id="page-19-0"></span>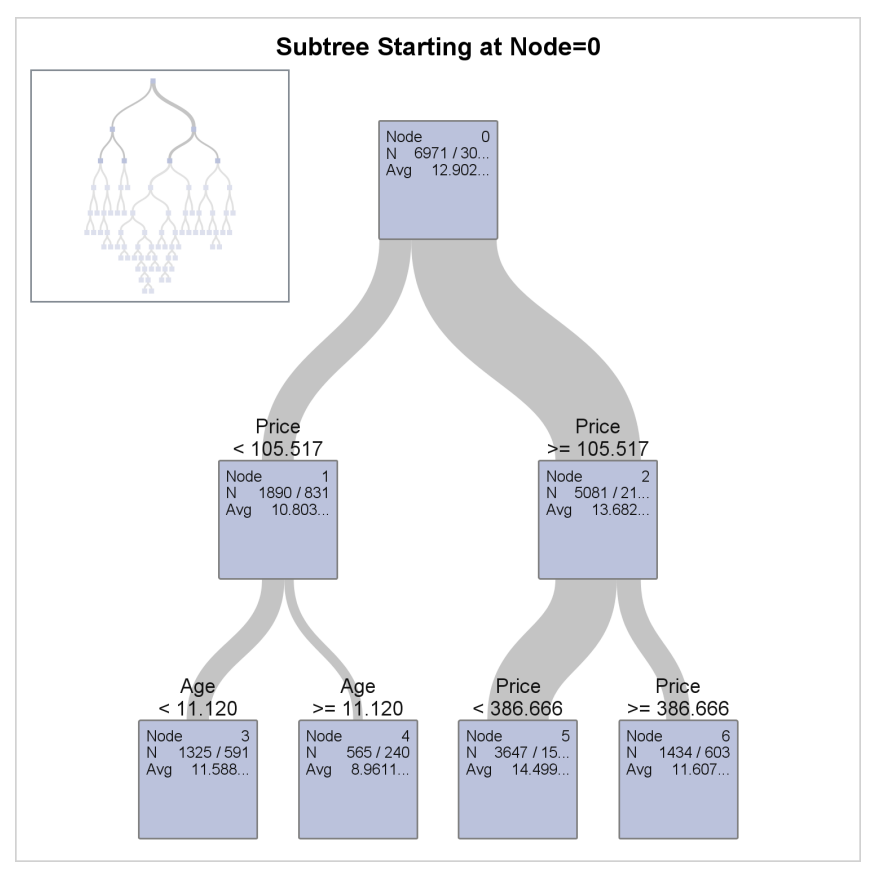

The diagram in [Figure 34,](#page-19-0) which is requested using the ZOOMEDTREE option, displays the root node (Node 0) and the next two levels of the final tree. Node 0 contains all of the 6,971 observations in the training data. The first split assigns the 1,890 observations where **Price** < 105.517 to Node 1, and the remaining 5,081 observations where **Price** 105.517 to Node 2. The next split assigns the observations in Node 1 where **Age** < 11.120 to Node 3. A second diagram, which is requested using the ZOOMEDTREE option and is not shown, displays Node 3 and the two levels that follow Node 3.

<span id="page-20-0"></span>[Figure 35](#page-20-0) shows fit statistics for the final tree.

#### **Figure 35** Fit Statistics

### **The HPSPLIT Procedure**

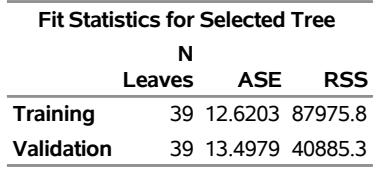

<span id="page-20-1"></span>[Figure 36](#page-20-1) shows measures of variable importance. The variables **Price** and **Age** are the most useful predictors.

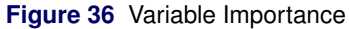

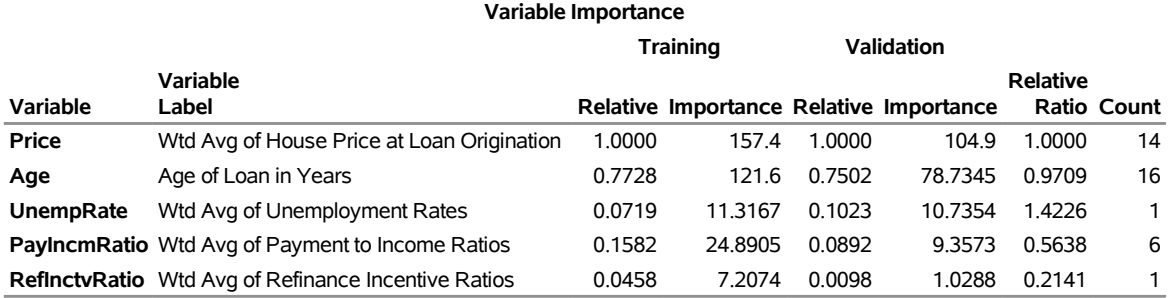

This example illustrates a limitation of regression tree models: they are adequate for fitting response surfaces that are constant over rectangular regions of the predictor space, but they lack the flexibility necessary to capture smooth relationships between the predictors and the response. In these situations, regression models with continuous effects will outperform tree models—and, in fact, for the claim rate prediction problem, the approaches discussed in the previous example provide better solutions. On the other hand, tree models offer the advantages of being easy to explain and handling missing values efficiently through the use of surrogate variables. For a comprehensive discussion of tree-based methods, see [Hastie, Tibshirani, and Friedman](#page-22-14) [\(2009\)](#page-22-14).

### **Summary: Benefits of Modern Approaches for Model Building**

[Table 8](#page-21-5) provides a high-level comparison of the five approaches discussed in this paper. All these approaches share a common goal of delivering good predictive ability with future data, but they differ in the benefits that they offer and the assumptions that they require you to make.

All these approaches avoid overfitting the training data by giving you methods of choosing tuning parameters and computing model fit statistics that are based on information criteria and validation techniques. When you have sufficient data for partitioning, you should use validation data for choosing the tuning parameter and test data for assessing predictive ability.

The ability to score future data is an essential aspect of predictive modeling. All the procedures that are illustrated in this paper provide ways to score data with the final model, as summarized in [Table 9.](#page-21-6)

In order to decide which modeling approaches are appropriate for your work, you should understand their underlying assumptions, characteristics, and relative benefits. These aspects are explained in the "Details" sections of the procedure chapters in the *SAS/STAT 14.1 User's Guide*.

<span id="page-21-5"></span>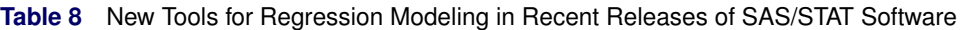

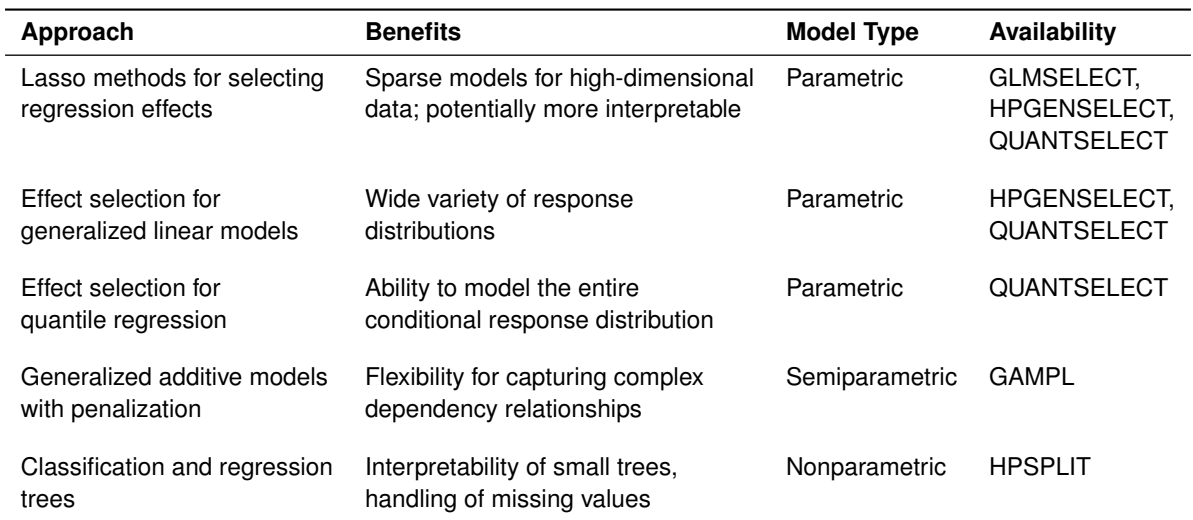

### <span id="page-21-6"></span>**Table 9** Functionality for Scoring

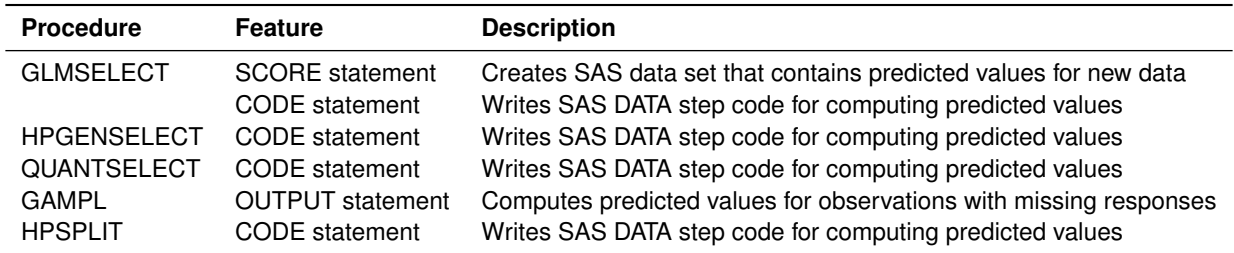

# **Keeping Up with New Releases of SAS/STAT**

The model building approaches that are described in this paper are five of the many enhancements in recent releases of SAS/STAT software. The best place to find out about these enhancements is the chapter "What's New in SAS/STAT" in the online documentation at <http://support.sas.com/documentation/onlinedoc/stat/>. Also, be sure to visit the Statistics and Operations Research focus area at <http://support.sas.com/statistics>. There you can watch helpful videos, download overview papers, and subscribe to a quarterly e-newsletter.

# **REFERENCES**

- <span id="page-21-4"></span>Breiman, L., Friedman, J., Olshen, R. A., and Stone, C. J. (1984). *Classification and Regression Trees*. Belmont, CA: Wadsworth.
- <span id="page-21-2"></span>Cohen, R., and Rodriguez, R. N. (2013). "High-Performance Statistical Modeling." In *Proceedings of the SAS Global Forum 2013 Conference*. Cary, NC: SAS Institute Inc. [http://support.sas.com/resources/papers/](http://support.sas.com/resources/papers/proceedings13/401-2013.pdf) [proceedings13/401-2013.pdf](http://support.sas.com/resources/papers/proceedings13/401-2013.pdf).
- <span id="page-21-0"></span>Efron, B., Hastie, T. J., Johnstone, I. M., and Tibshirani, R. (2004). "Least Angle Regression." *Annals of Statistics* 32:407–499. With discussion.
- <span id="page-21-1"></span>Fan, J., and Lv, J. (2008). "Sure Independence Screening for Ultrahigh Dimensional Feature Space." *Journal of the Royal Statistical Society, Series B* 70:849–911.
- <span id="page-21-3"></span>Frigo, C., and Osterloo, K. (2016). "exSPLINE That: Explaining Geographic Variation in Insurance Pricing." In *Proceedings of the SAS Global Forum 2016 Conference*. Cary, NC: SAS Institute Inc. [http://support.sas.](http://support.sas.com/resources/papers/proceedings16/8441-2016.pdf) [com/resources/papers/proceedings16/8441-2016.pdf](http://support.sas.com/resources/papers/proceedings16/8441-2016.pdf).
- <span id="page-22-12"></span>Gu, C., and Wahba, G. (1991). "Minimizing GCV/GML Scores with Multiple Smoothing Parameters via the Newton Method." *SIAM Journal on Scientific Computing* 12:383–398.
- <span id="page-22-5"></span>Hastie, T., Tibshirani, R., and Wainwright, M. (2015). *Statistical Learning with Sparsity: The Lasso and Generalizations*. Boca Raton, FL: CRC Press.
- <span id="page-22-14"></span>Hastie, T. J., Tibshirani, R. J., and Friedman, J. H. (2009). *The Elements of Statistical Learning: Data Mining, Inference, and Prediction*. 2nd ed. New York: Springer-Verlag.
- <span id="page-22-8"></span>Johnston, G., and Rodriguez, R. N. (2015). "Introducing the HPGENSELECT Procedure: Model Selection for Generalized Linear Models and More." In *Proceedings of the SAS Global Forum 2015 Conference*. Cary, NC: SAS Institute Inc. <http://support.sas.com/resources/papers/proceedings15/SAS1742-2015.pdf>.

<span id="page-22-9"></span>Koenker, R., and Bassett, G. W. (1978). "Regression Quantiles." *Econometrica* 46:33–50.

- <span id="page-22-6"></span>Liu, J., Zhao, Z., Wang, J., and Ye, J. (2014). "Safe Screening with Variational Inequalities and Its Application to Lasso." In *JMLR Workshop and Conference Proceedings, Vol. 32: Proceedings of the Thirty-First International Conference on Machine Learning, Second Cycle*. <http://jmlr.org/proceedings/papers/v32/liuc14.pdf>.
- <span id="page-22-13"></span>Quinlan, J. R. (1993). *C4.5: Programs for Machine Learning*. San Francisco: Morgan Kaufmann.
- <span id="page-22-2"></span>Rodriguez, R. N. (2014). "SAS/STAT 13.1: Round-Up." In *Proceedings of the SAS Global Forum 2014 Conference*. Cary, NC: SAS Institute Inc. [http://support.sas.com/resources/papers/proceedings14/SAS181-](http://support.sas.com/resources/papers/proceedings14/SAS181-2014.pdf) [2014.pdf](http://support.sas.com/resources/papers/proceedings14/SAS181-2014.pdf).
- <span id="page-22-1"></span>Stokes, M. (2013). "Current Directions in SAS/STAT Software Development." In *Proceedings of the SAS Global Forum 2013 Conference*. Cary, NC: SAS Institute Inc. [http://support.sas.com/resources/papers/](http://support.sas.com/resources/papers/proceedings13/432-2013.pdf) [proceedings13/432-2013.pdf](http://support.sas.com/resources/papers/proceedings13/432-2013.pdf).
- <span id="page-22-0"></span>Stokes, M., Chen, F., Yuan, Y., and Cai, W. (2012). "Look Out: After SAS/STAT 9.3 Comes SAS/STAT 12.1!" In *Proceedings of the SAS Global Forum 2012 Conference*. Cary, NC: SAS Institute Inc. [http://support.sas.](http://support.sas.com/resources/papers/proceedings12/313-2012.pdf) [com/resources/papers/proceedings12/313-2012.pdf](http://support.sas.com/resources/papers/proceedings12/313-2012.pdf).
- <span id="page-22-3"></span>Stokes, M., and Statistical R&D Staff (2015). "SAS/STAT 14.1: Methods for Massive, Missing, or Multifaceted Data." In *Proceedings of the SAS Global Forum 2015 Conference*. Cary, NC: SAS Institute Inc. [http://support.sas.](http://support.sas.com/resources/papers/proceedings15/SAS1940-2015.pdf) [com/resources/papers/proceedings15/SAS1940-2015.pdf](http://support.sas.com/resources/papers/proceedings15/SAS1940-2015.pdf).
- <span id="page-22-11"></span>Wood, S. (2003). "Thin Plate Regression Splines." *Journal of the Royal Statistical Society, Series B* 65:95–114.
- <span id="page-22-10"></span>Wood, S. (2006). *Generalized Additive Models*. Boca Raton, FL: Chapman & Hall/CRC.
- <span id="page-22-7"></span>Yuan, M., and Lin, L. (2006). "Model Selection and Estimation in Regression with Grouped Variables." *Journal of the Royal Statistical Society, Series B* 68:49–67.
- <span id="page-22-4"></span>Zou, H., and Hastie, T. (2005). "Regularization and Variable Selection via the Elastic Net." *Journal of the Royal Statistical Society, Series B* 67:301–320.

### **Acknowledgments**

The following SAS/STAT developers contributed to this paper: Weijie Cai, Gordon Johnston, Jun Liu, Warren Kuhfeld, and Yonggang Yao. The author also thanks Ed Huddleston for editorial assistance.

### **Contact Information**

Your comments and questions are valued and encouraged. You can contact the author at the following address:

Robert N. Rodriguez SAS Institute Inc. SAS Campus Drive Cary, NC 27513 Bob.Rodriguez@sas.com

SAS and all other SAS Institute Inc. product or service names are registered trademarks or trademarks of SAS Institute Inc. in the USA and other countries. <sup>®</sup> indicates USA registration. Other brand and product names are trademarks of their respective companies.